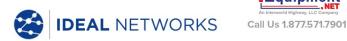

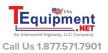

# **LanXPLORER Pro**

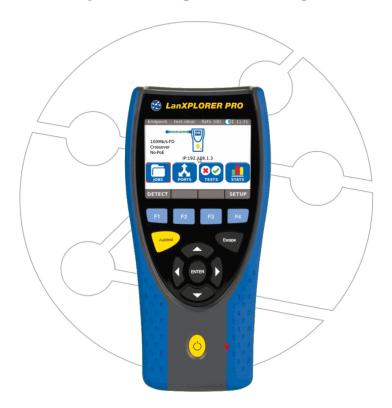

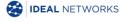

**Quick Reference Guide** 150809 Issue 4 © IDEAL INDUSTRIES Ltd 2016

IDEAL INDUSTRIES LIMITED Stokenchurch House, Oxford Road, Stokenchurch, High Wycombe, Bucks, HP14 3SX, UK.

www.idealnetworks.net A subsidiary of IDEAL INDUSTRIES INC.

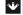

IDEAL INDUSTRIES, INC.

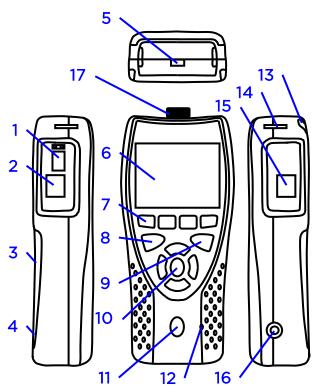

- 1 Slot for SFP module
- 2 Primary RJ45 port
- 3 Battery compartment (behind kickstand)
- 4 Reset button (inside battery compartment)
- 5 USB port
- 6 LCD colour touch screen
- 7 Function keys F1 to F4
- 8 Autotest button
- 9 Escape button
- 10 Cursor and ENTER keys
- 11 ON/OFF button
- 12 Charger LED\*
- 13 Stylus
- 14 Slots for hanging strap
- 15 Secondary RJ45 port
- 16 12volt DC-Jack
- 17 Wi-Fi Adapter

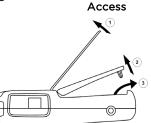

Battery

- AA Cells can not be charged internally!
- Use the RESET button to reset the tester!
- Do not remove the battery to reset!

| *Charger LED   | Status                       |
|----------------|------------------------------|
| Green          | Battery is charging          |
| Off (with      | Battery is charged           |
| charger        | Battery is charged           |
| connected)     |                              |
| Green Flashing | Battery is not being charged |
|                | Battery can not be charged - |
| Regranashing   | temperature is too high      |

#### **Four Ways to Navigate**

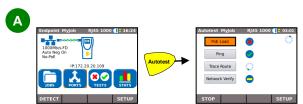

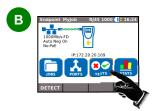

**Touch Screen** 

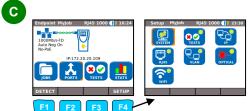

Escape - Return to previous screen

ENTER - Accept selection

# **Cable Testing**

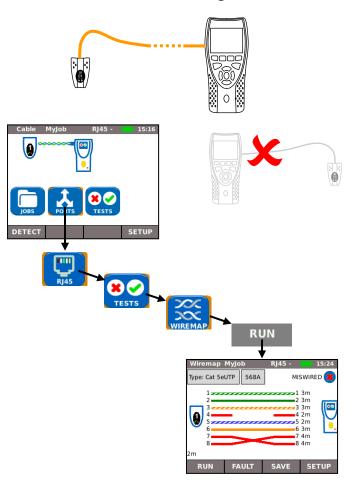

#### **Network Testing over Copper**

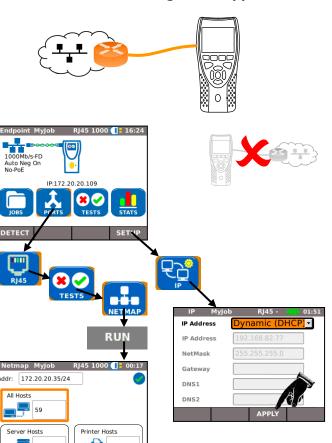

Addr:

RUN

SAVE

SETUP

# **In-Line Testing over Copper**

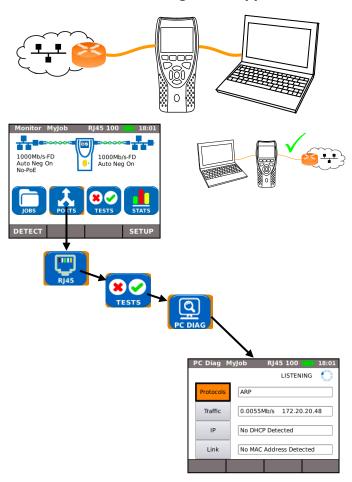

#### **Network Testing over Fibre**

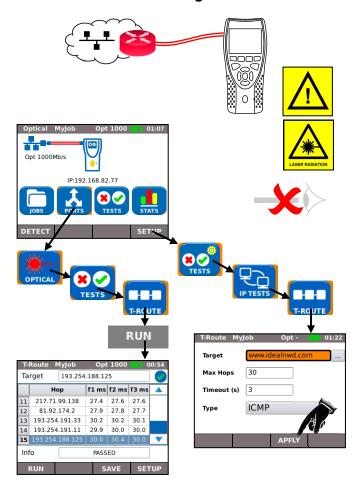

### **Network Testing over Wi-Fi**

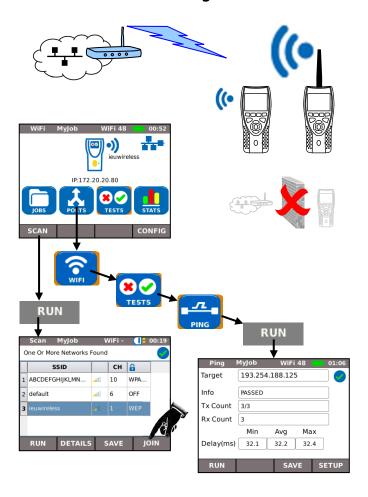

# **Result Saving and Viewing**

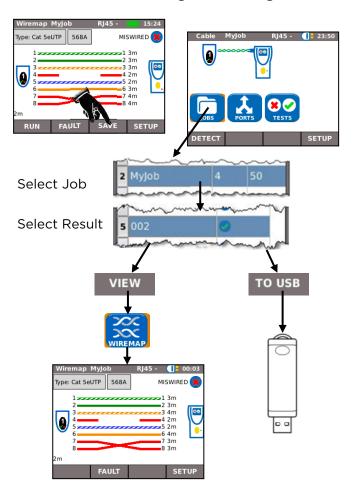

## **Download reports over Wi-Fi**

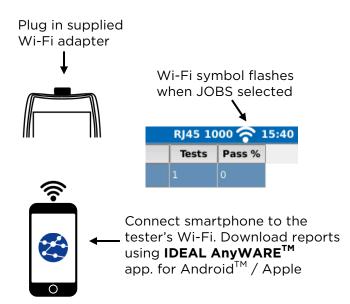

Note that **IDEAL AnyWARE<sup>TM</sup>** only works with small Wi-Fi adapter supplied not the large WiFi test adapter

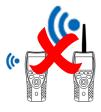

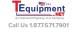

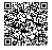

Apple is a trademark of Apple Inc., registered in the U.S. and other countries. Android is a trademark of Google Inc.